# 全民健保承保業務 網路服務專區 **(**投保單位**)**

HEALT

網址: https://edesk.nhi.gov.tw/u29web/

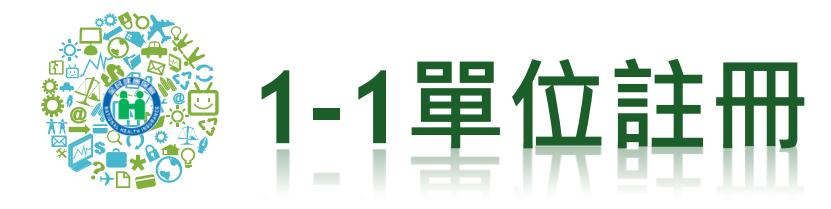

### 重要公告:自109年12月保險費起,一般保險費切檔計費日由原次月12日修正為次月10日,投保單位如 ● 投保單位操作說明 ● 投保單位使用Q8

衛生福利部中央健康保險署 投保單位 承保業務網路服務專區

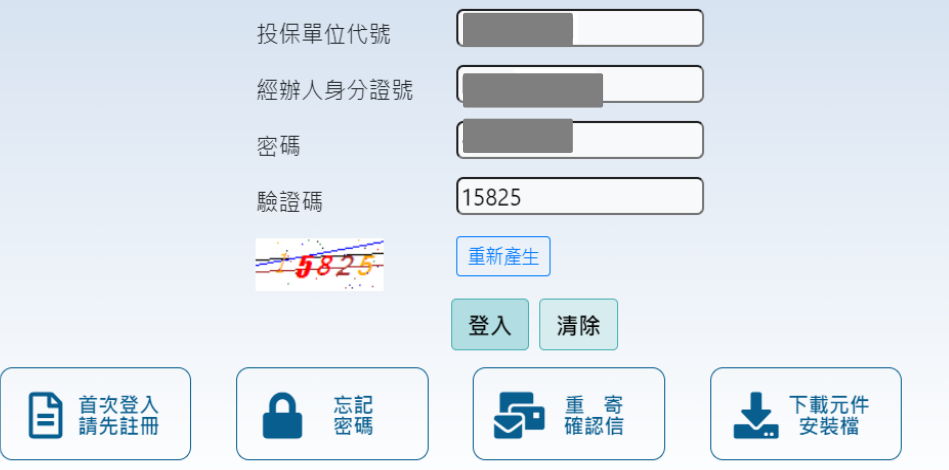

#### ★如無法在本網站下載表單,請參考下列方式:

1.確認IE瀏覽器中,「網際網路選項→進階→安全性」裡的「不要將加密的網頁存到磁碟」是否有勾選,如果有勾選請取消。 2.將網址加入「信任網站」(網際網路選項/安全性/信任網站)。

#### 舊版承保業務服務專區

健保諮詢服務專線: 0800-030-598 健保署署本部電話: 02-27065866 (交通位置圖) 上班時間: 週一至週五8:30-12:30 13:30-17:30

臺北業務組 電話: (02)2191-2006 (交通位置圖) 北區業務組 電話: (03)433-9111 (交通位置圖) 南區業務組 電話: (06)224-5678 (交通位置圖)

中區業務組 電話: (04)2258-3988 (交通位置圖) 高屏業務組 電話: (07)323-3123 (交通位置圖) 東區業務組 電話: (03)833-2111 (交通位置圖)

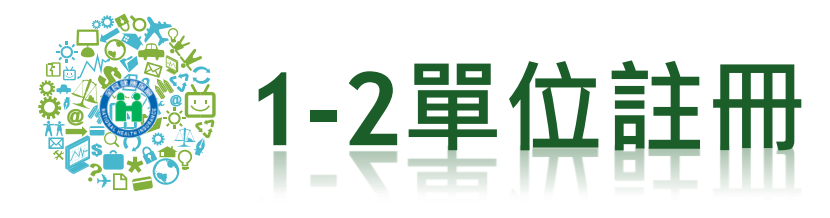

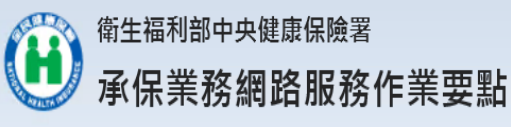

一、為提升行政效率,加強便民服務,全民健康保險保險人(以下稱保險人)提供使用者使用網路服務(以下稱本服務),申辦全民健康保險(以下稱本保險)承保相關 業務,特訂定本要點。 二、本要點用詞定義如下: (一)使用者:係指經保險人核准使用本服務,以辦理本保險承保業務之投保單位、保險對象、扣費義務人及經委託代辦本保險相關事官之代理人。 (二)基本資料:係指可供保險人比對並得以識別使用者身分之資料。 三、保險人於全球資訊網建置承保業務網路服務區,供使用者申請以帳號、密碼註冊並同意遵守本要點及填寫基本資料後,以電子資料傳送,即可完成申請作業。 四、保險人審核使用者申請之基本資料,以電子郵件通知申請結果,經使用者點選確認信,始完成註冊程序。 \_五、本服務提供使用者以電子資料傳輸方式申辦健保承保業務,使用者於各項服務及功能頁面點選同意或確認等功能鍵時,即視為正式意思表示,免送書面申請表。

六、使用者註冊時提供不完整、錯誤或不實資料,或註冊後未及時更新基本資料,保險人有權暫停或終止使用者帳號,並拒絕提供全部或部分服務。

七、使用者應妥善保管帳號、密碼並僅限使用者或經使用者授權代辦本保險相關事宜之代理人使用,不得出租、出借、移轉或讓與其他人。如有上開出租、出借、移轉或讓與等情事者,保險人有權 暫停或終止使用者帳號,並拒絕提供全部或部分服務。

八、保險人對於使用者登錄資料應負保密之責,並禁止為公務以外之目的使用。

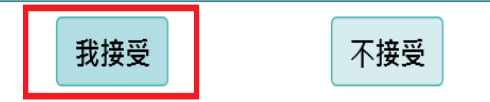

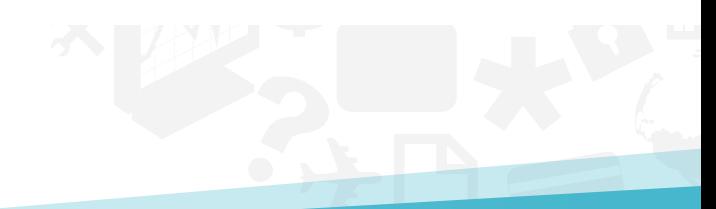

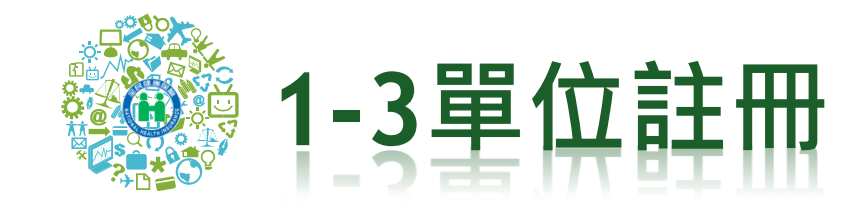

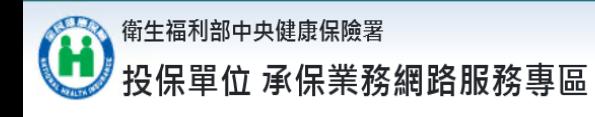

Hi,

登入時間: 2020/11/19 下午 02:20:21

帳號中心▼ 表單申請▼ 表單生產進度查詢及下載▼ 首頁 登出

歡迎使用全民健保投保單位承保業務網路服務專區!

如有使用上的問題,請參閱使用Q&A

或電洽承辦人詢問!(投保單位代號及承辦電話查詢)

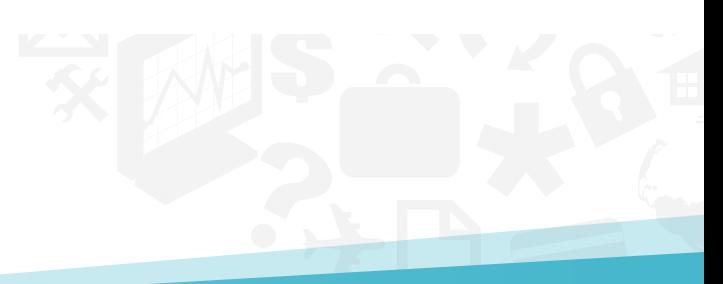

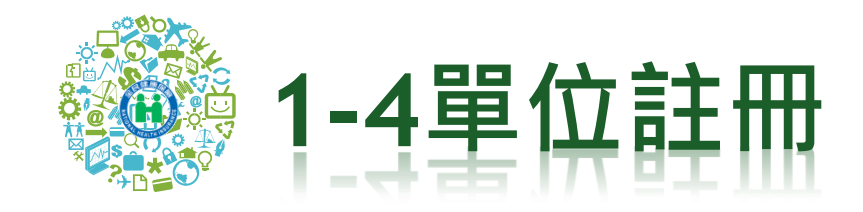

### $\mathbf{G}$ <sup>衛生福利部中央健康保險署</sup><br>投保單位 承保業務網路服務專區

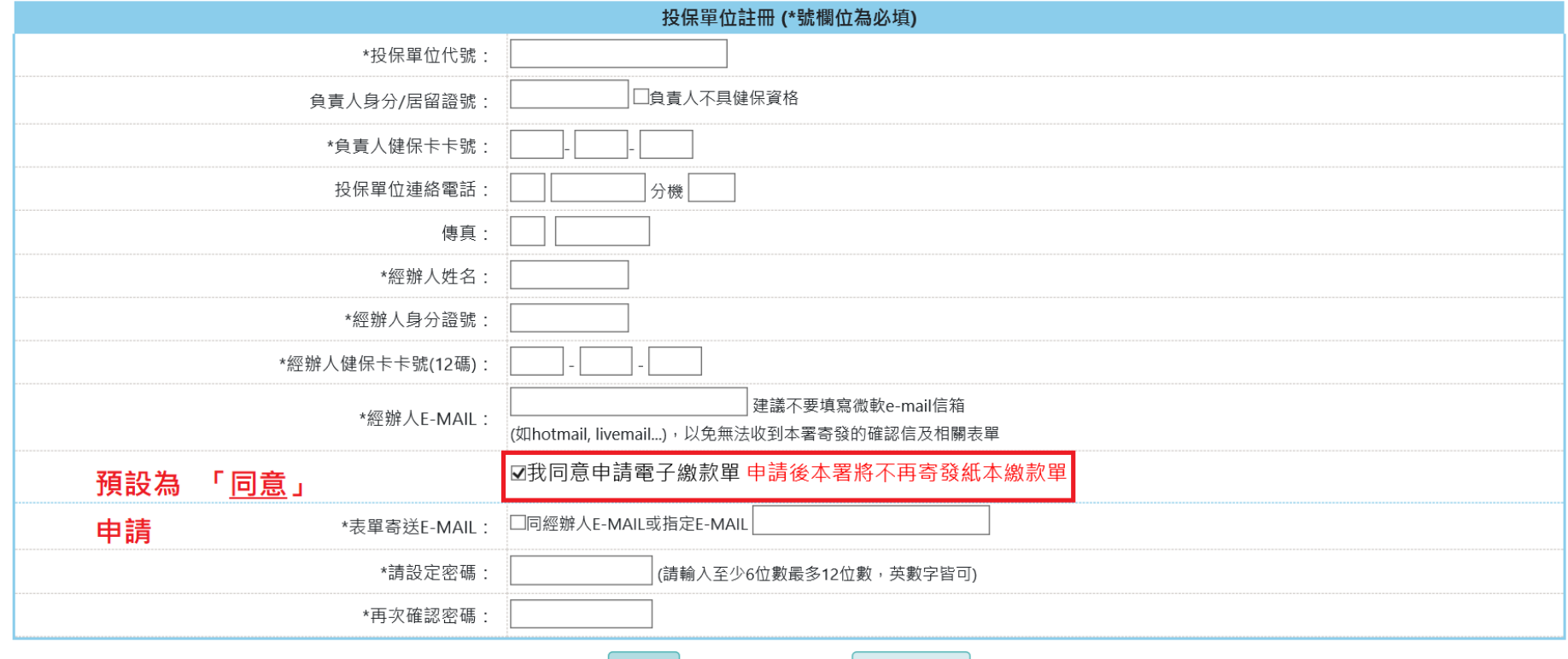

送出

清除重填

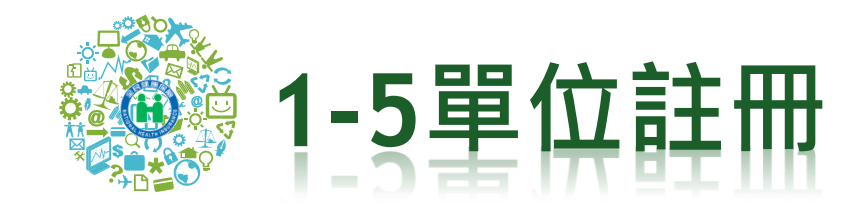

### A 衛生福利部中央健康保險署

投保單位 承保業務網路服務專區

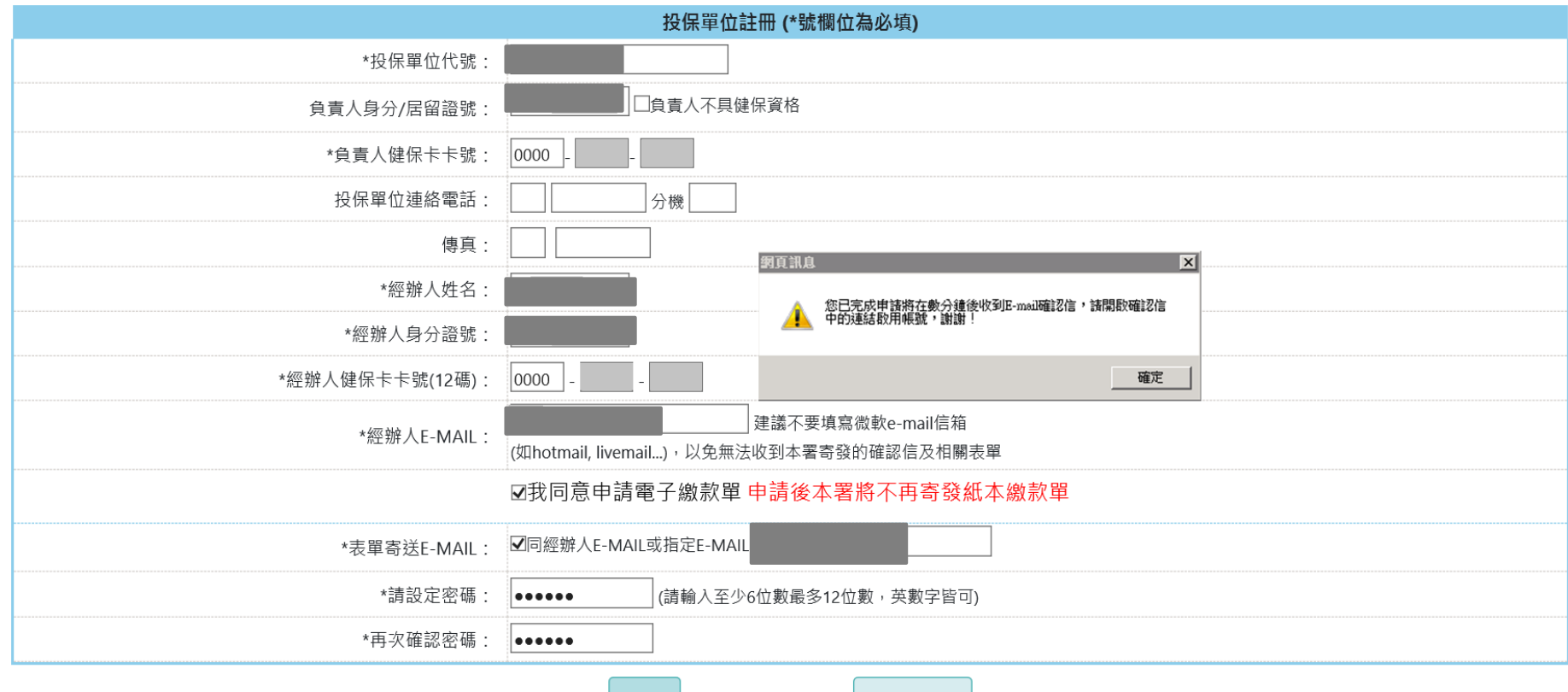

送出

清除重填

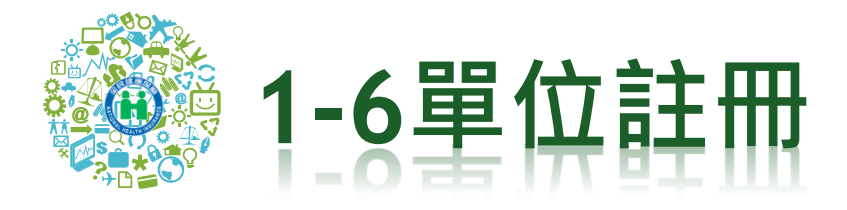

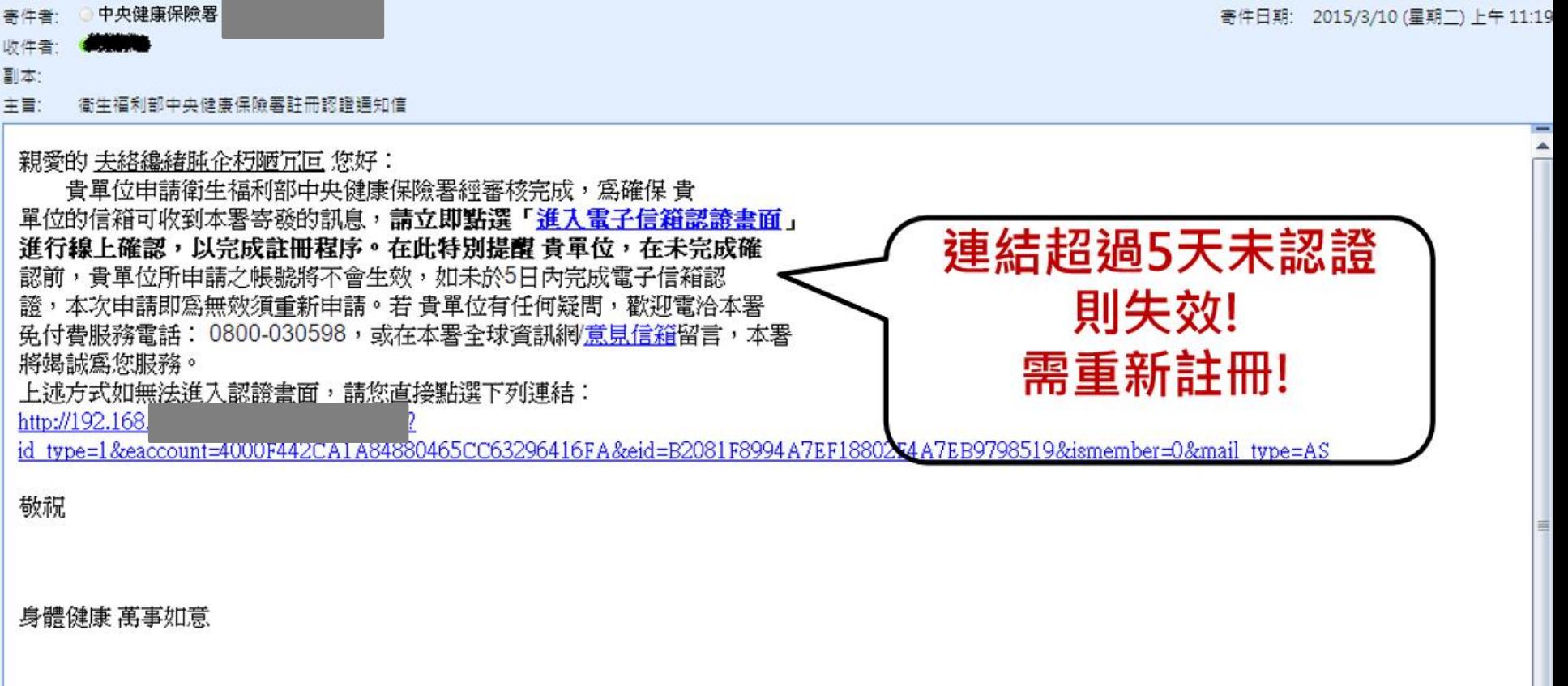

衛生福利部中央健康保險署敬啓 104年3月10日

注意:本信件為系統自動寄發,請勿直接回覆

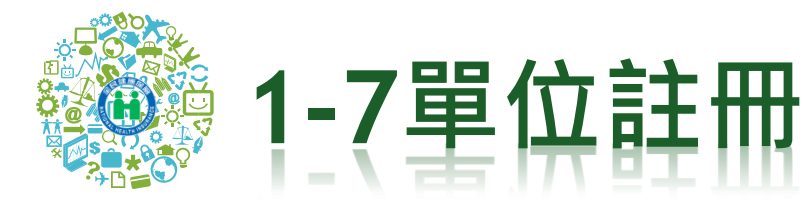

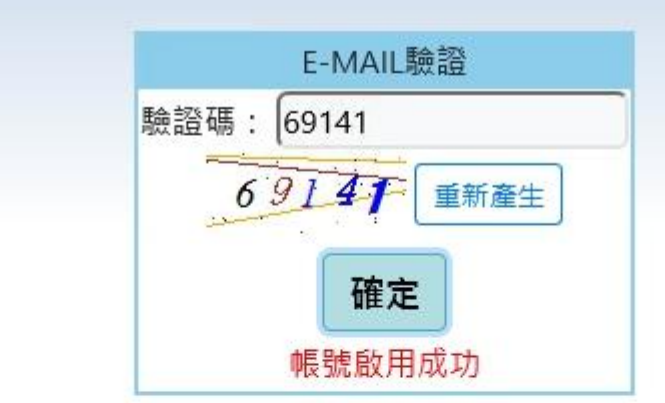

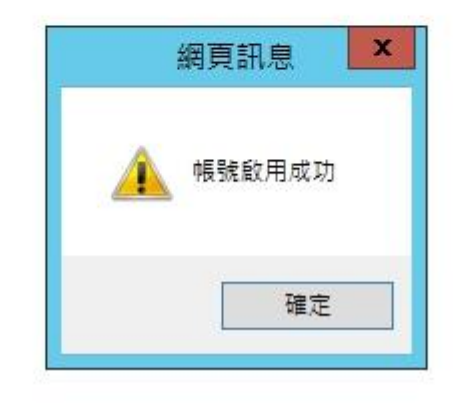

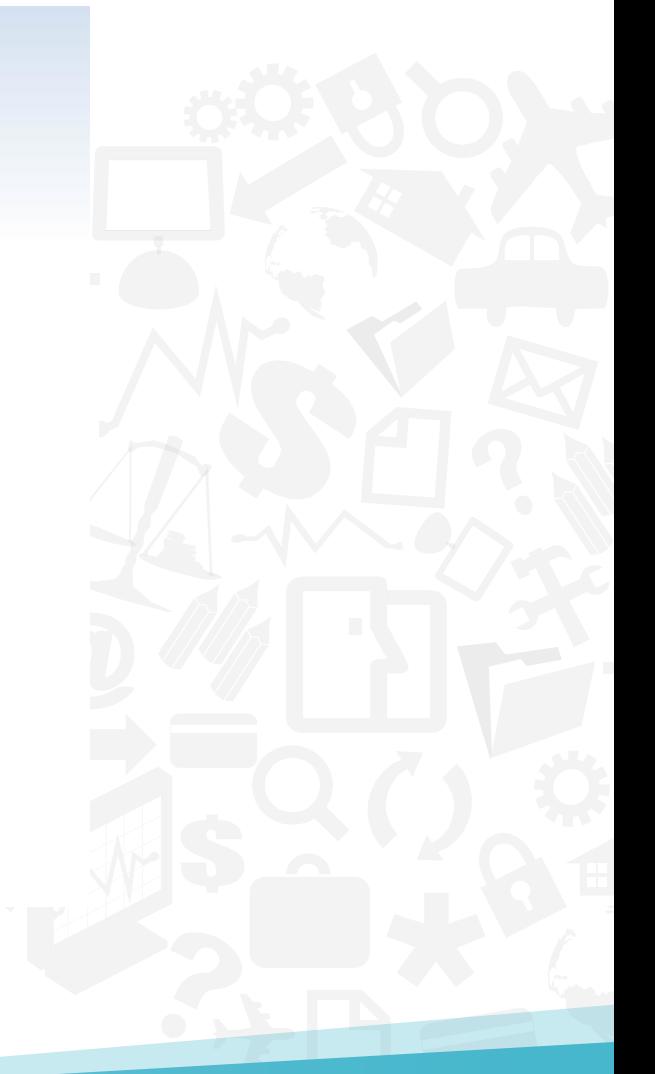

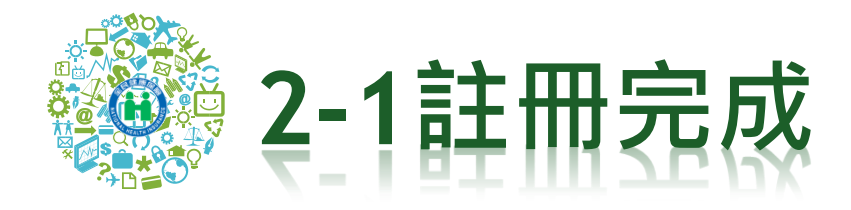

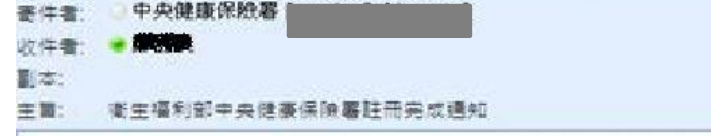

### 親愛的事論論論論論書您好:

貴軍位申請衛生福利部中央健康保險署註冊認證程序已完成,歡迎 貴單位日後以投保單位代號、經辦人身分證號及密碼登入使用本署提供之各」 項服務。在此特別提醒您,個人資料及密碼應妥善保存勿告知他人,以避免 資料遭他人盜用。若 貴軍位在使用上有任何疑問,歡迎電洽本署免付費服 務電話: 0800-030598,或在本署全球資訊網/意見信箱留言,本署將獨誠為 您服務。

敬祝

身體健康 萬事如意

寄件日期: 2014/10/9 (星期四) 下午 02:44

衛生福利部中央鍵康保險署敬啓 103年10月9日

注意:本信件為系統自動寄發,請勿直接回覆

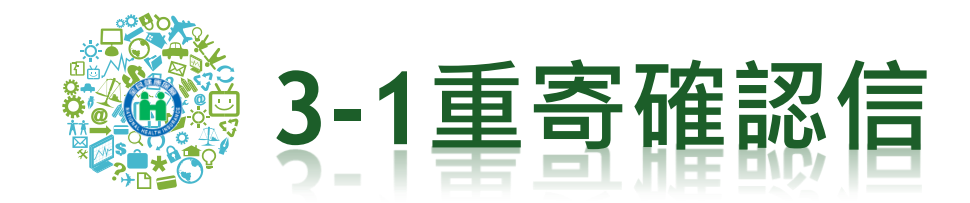

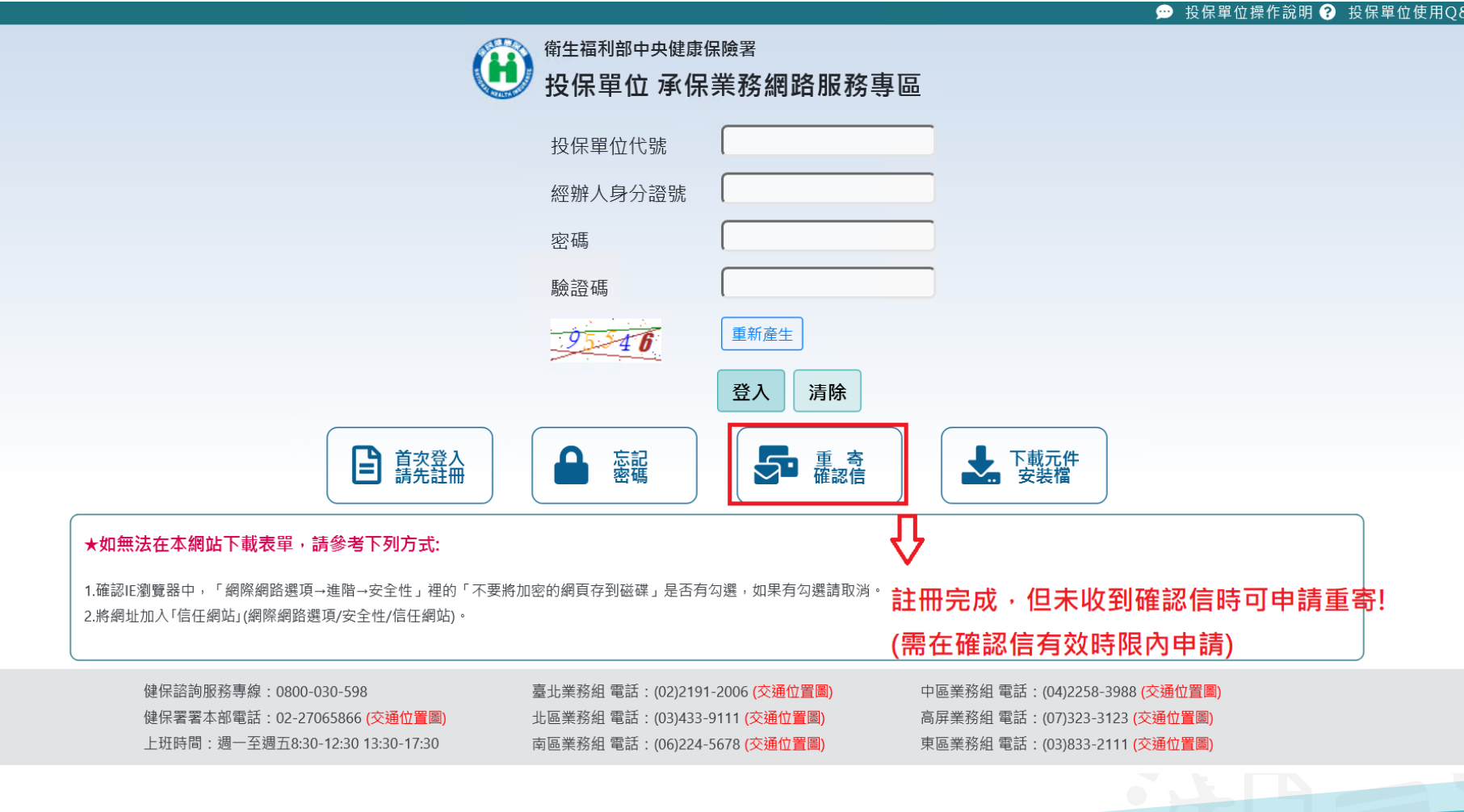

ιĀ

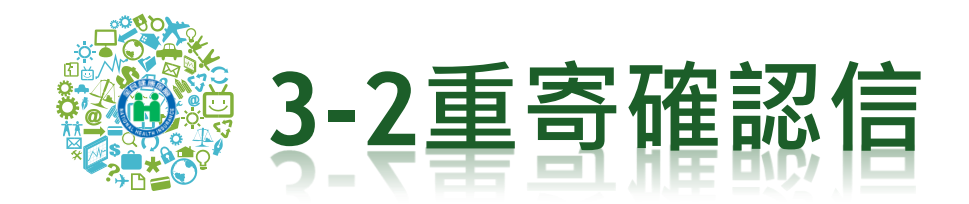

# \*輸入投保單位代號,經辦人身分證字號, 查詢註冊時寄發的E-MAIL

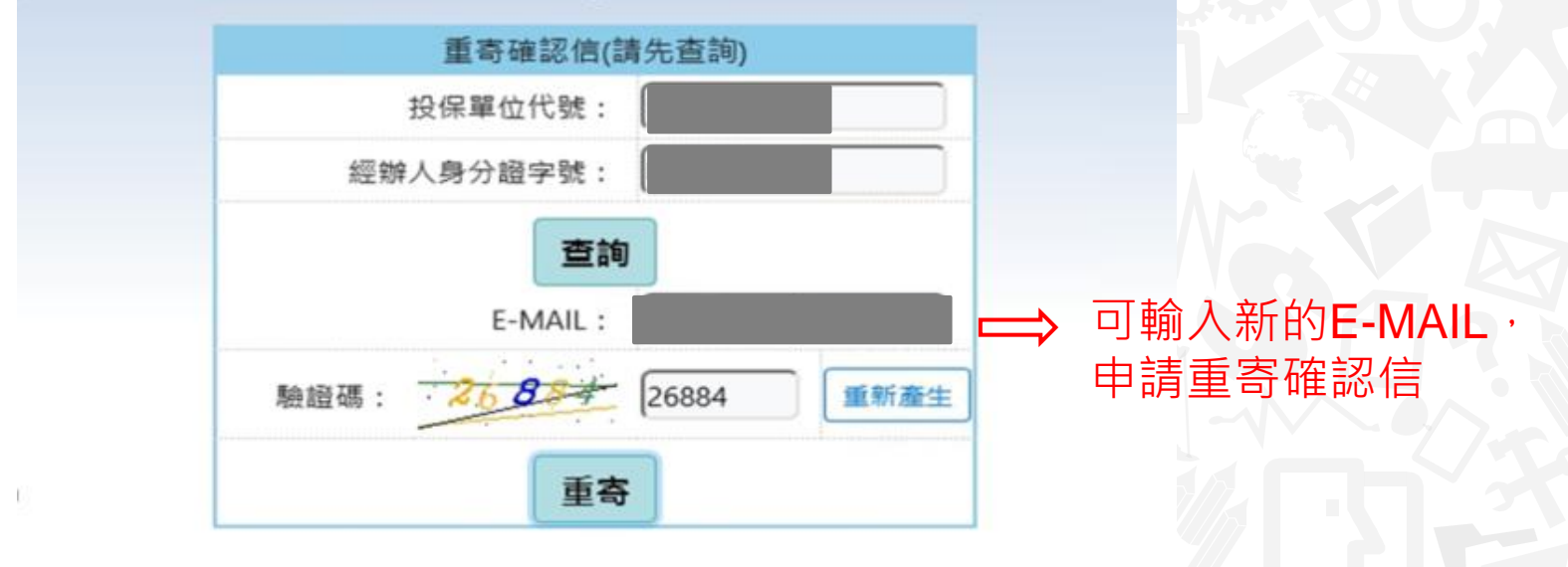

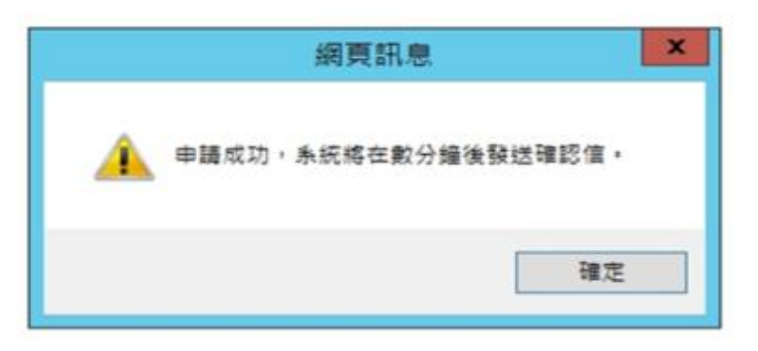

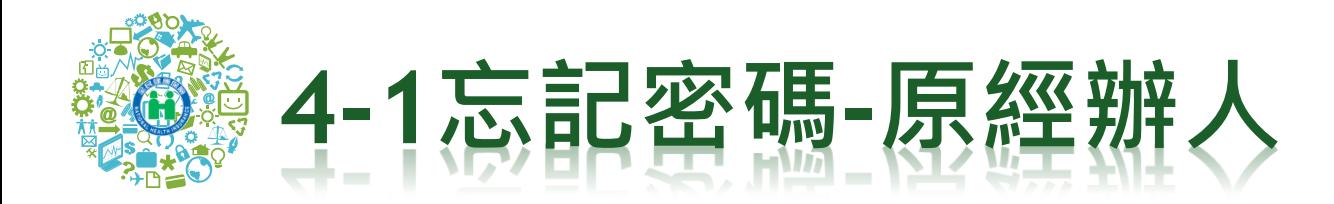

# \*插入原經辦人之健保卡,輸入單位代號

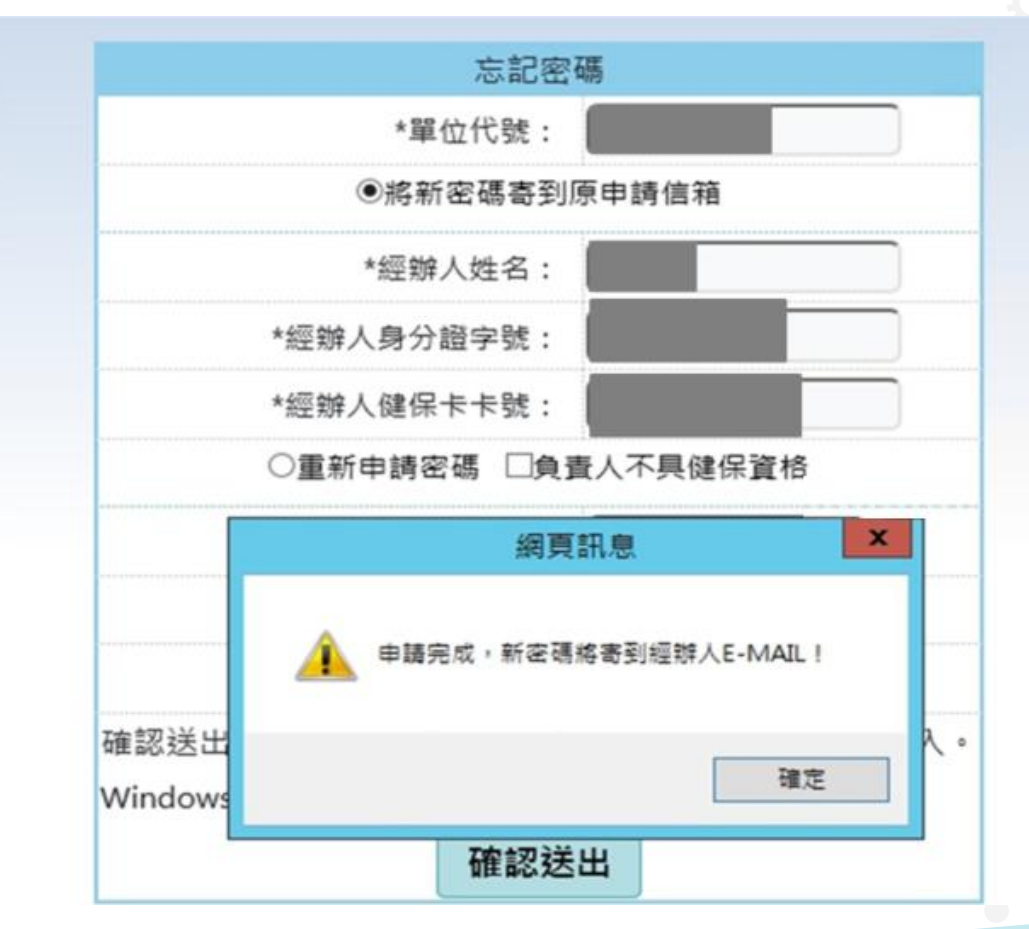

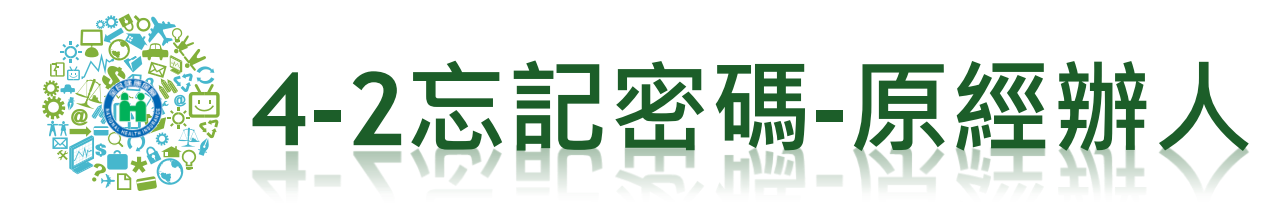

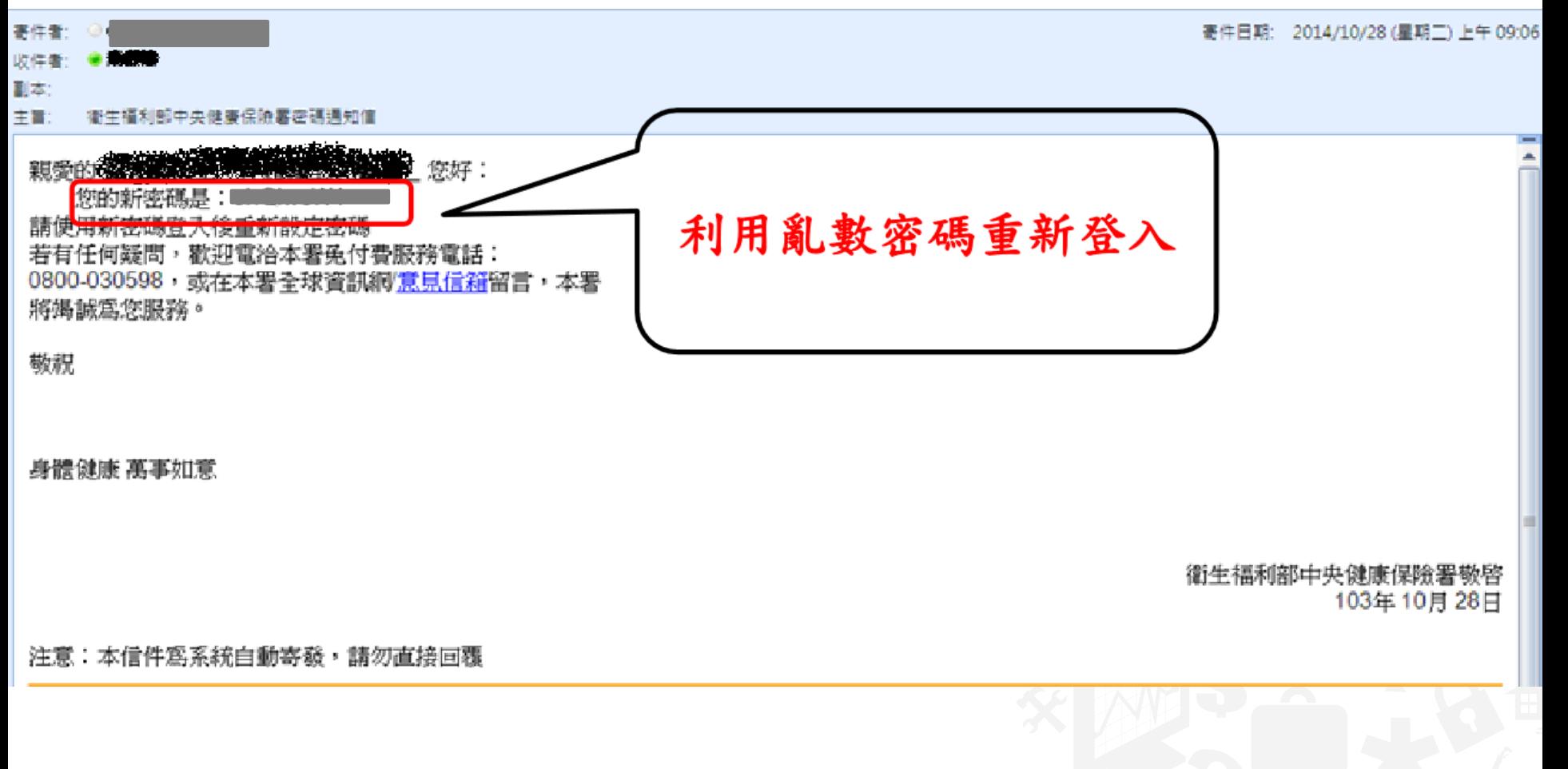

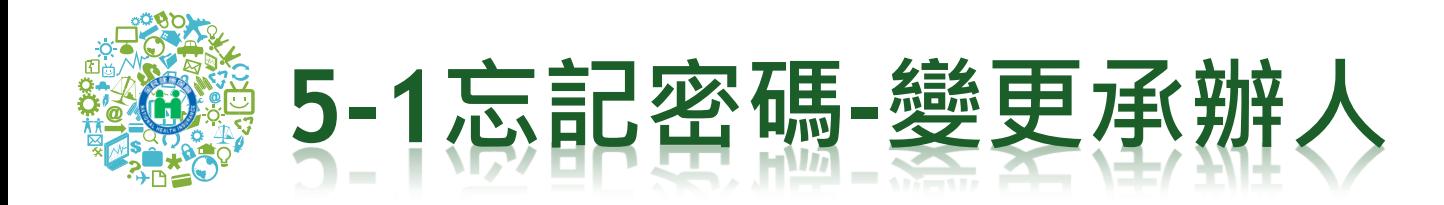

# \*如果原經辦人離職或因故無法登入,插入負責人健保卡

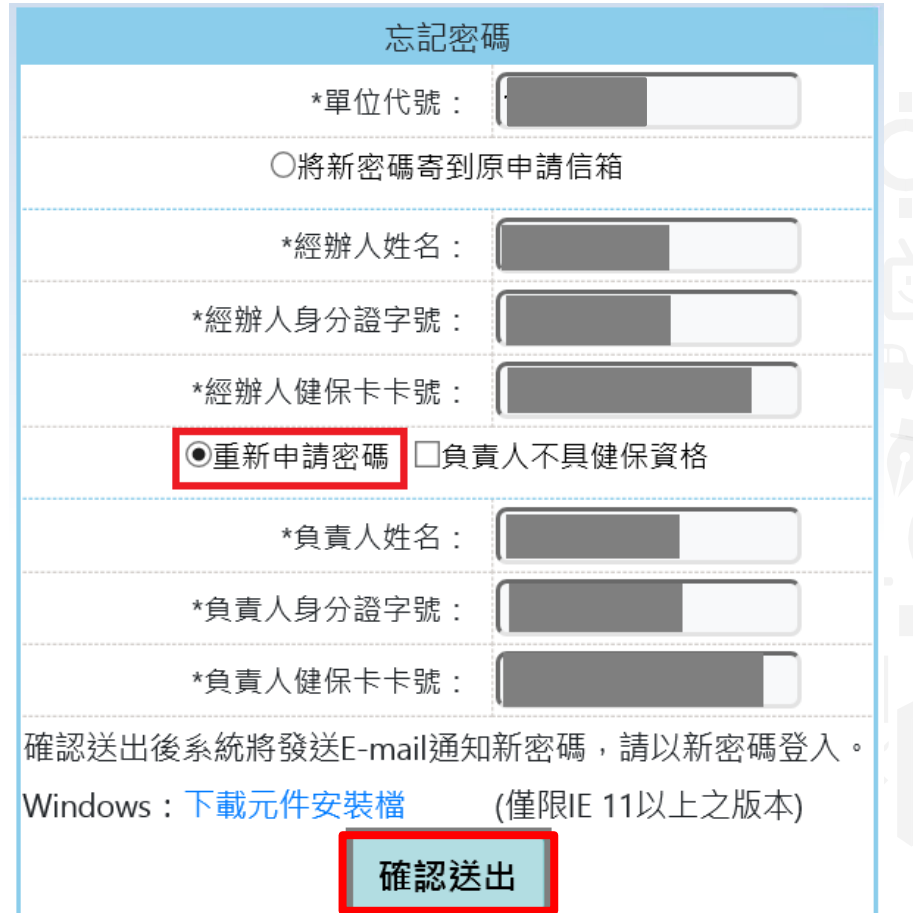

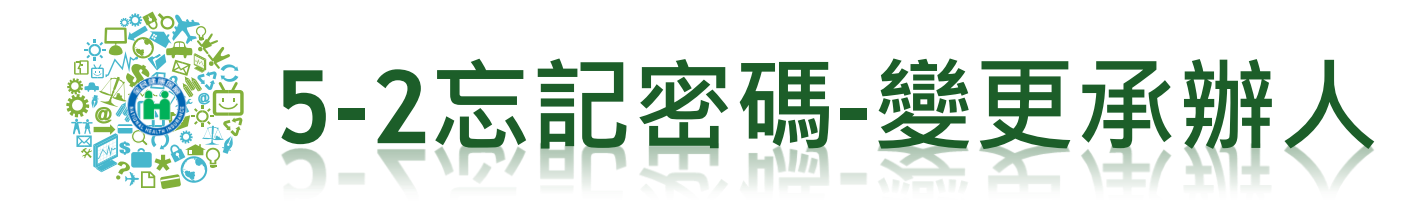

# \*重新設定新經辦人及密碼,以新密碼登入

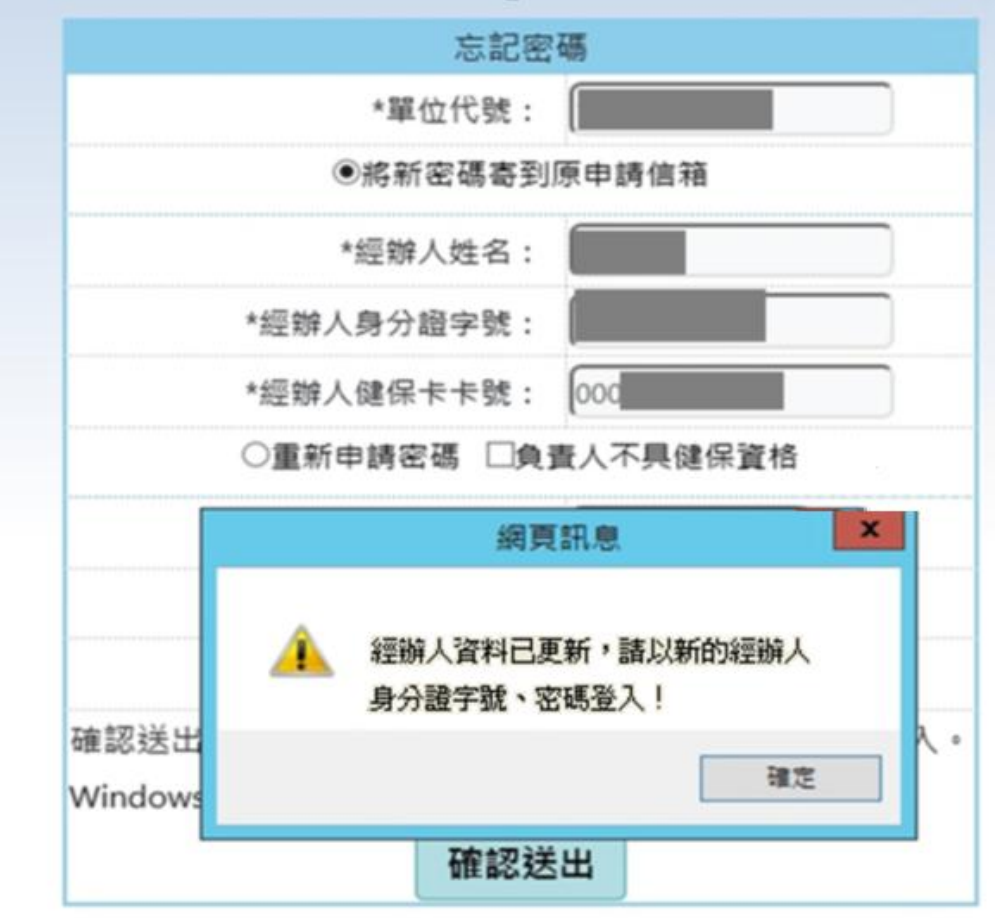

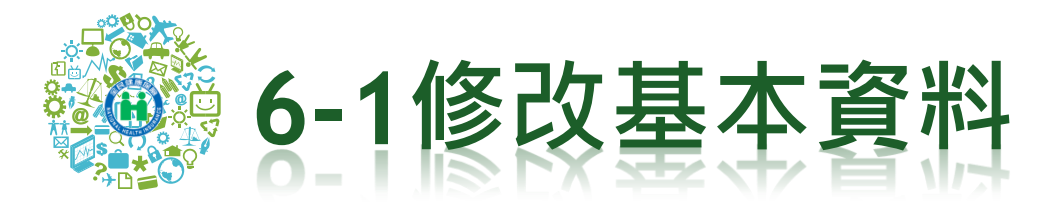

### \*輸入投保單位代號,經辦人身分證號及密碼登入此專區

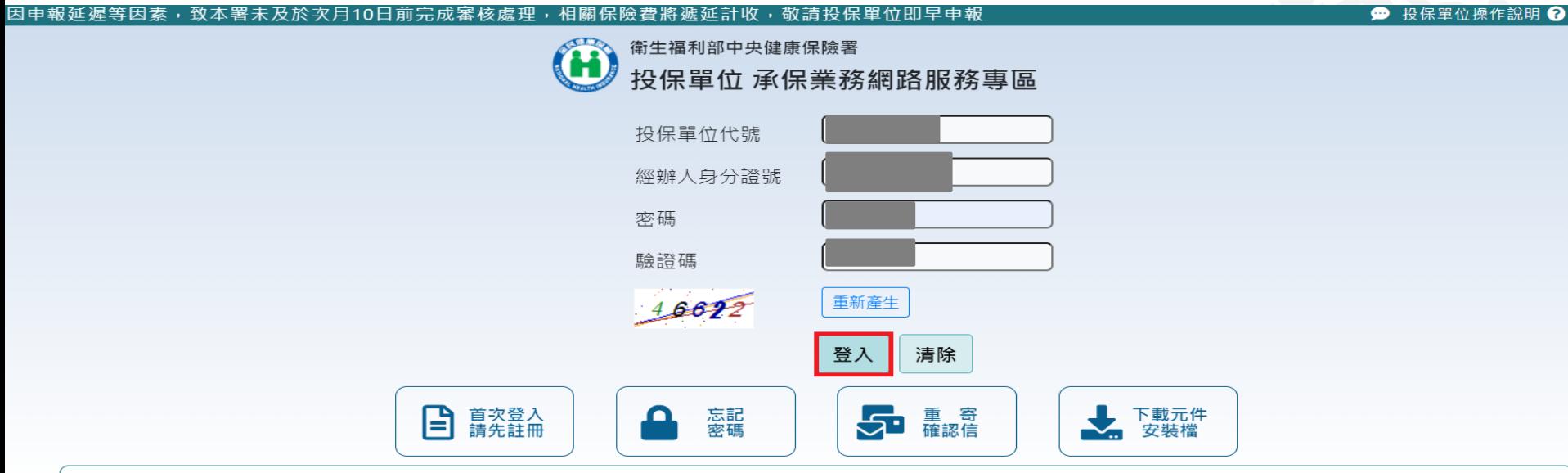

#### ★如無法在本網站下載表單,請參考下列方式:

1.確認IE瀏覽器中,「網際網路選項→進階→安全性」裡的「不要將加密的網頁存到磁碟」是否有勾選,如果有勾選請取消。

2.將網址加入「信任網站」(網際網路選項/安全性/信任網站)。

3.如有安装Avira AntiVirus(小紅傘)防毒軟體,請更換其它防毒軟體或先關閉防毒軟體。如以上方法仍無法下載表單,建議不要使用IE,改用其它瀏覽器(例如:google chrome、Firefox..等)下載表單,造成不便,敬請 見諒!

#### 舊版承保業務服務專區

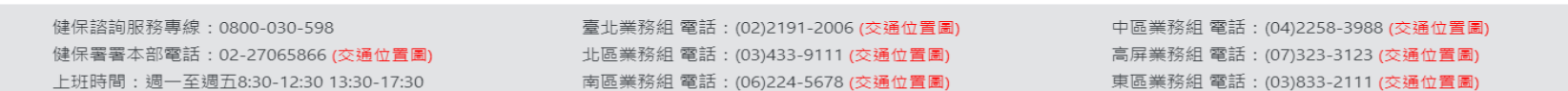

**ORTH** 

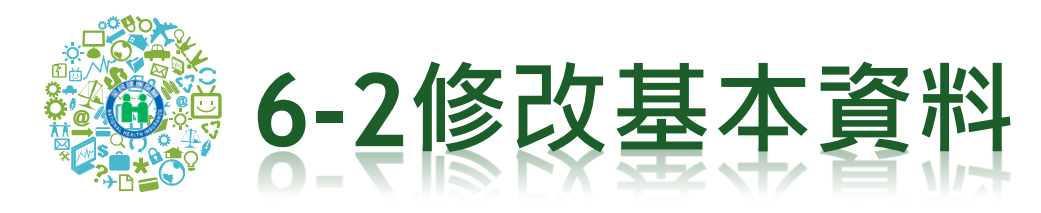

### (F) 衛生福利部中央健康保險署 投保單位 承保業務網路服務專區

首頁 帳號中心▼ 表單申請▼ 表單牛產進度杳詢及下載▼ 登出

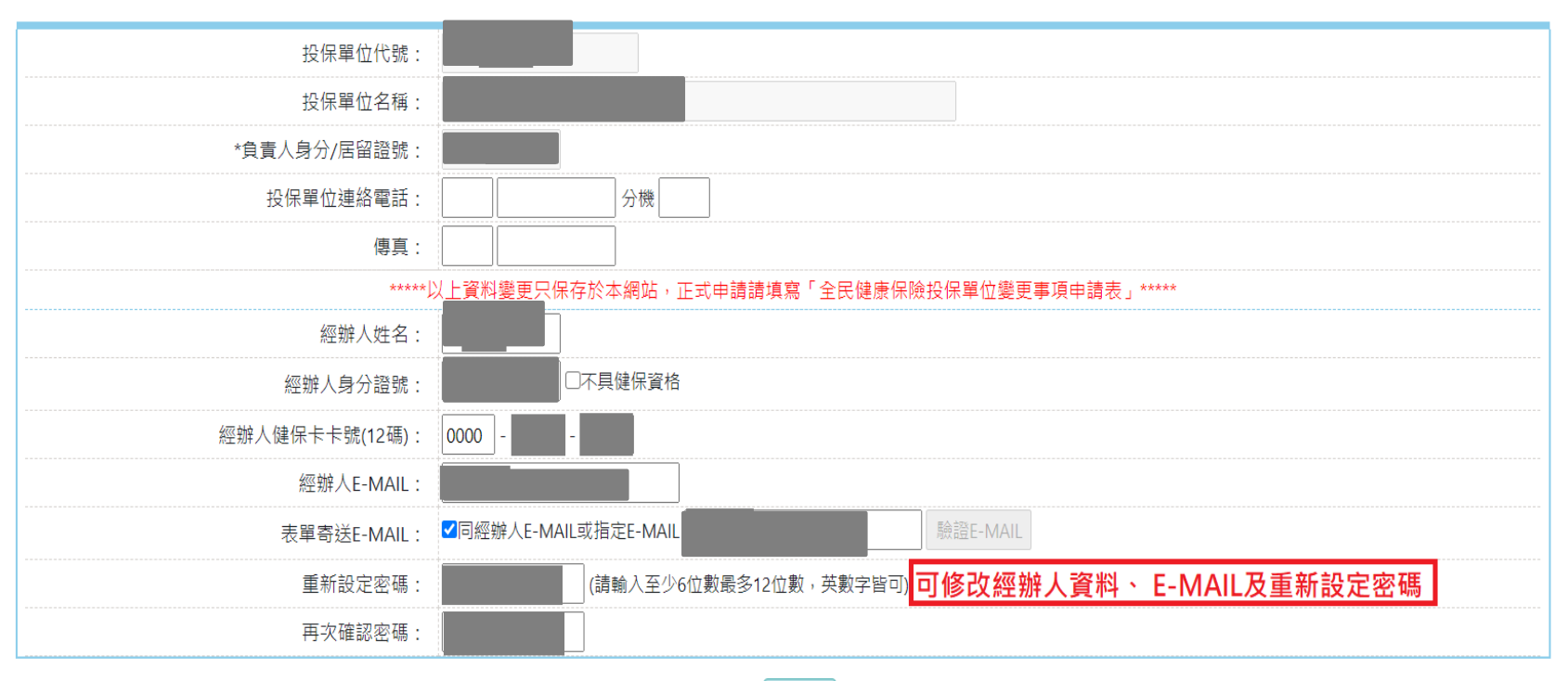

儲存

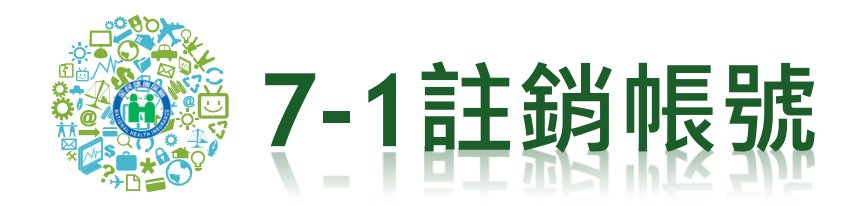

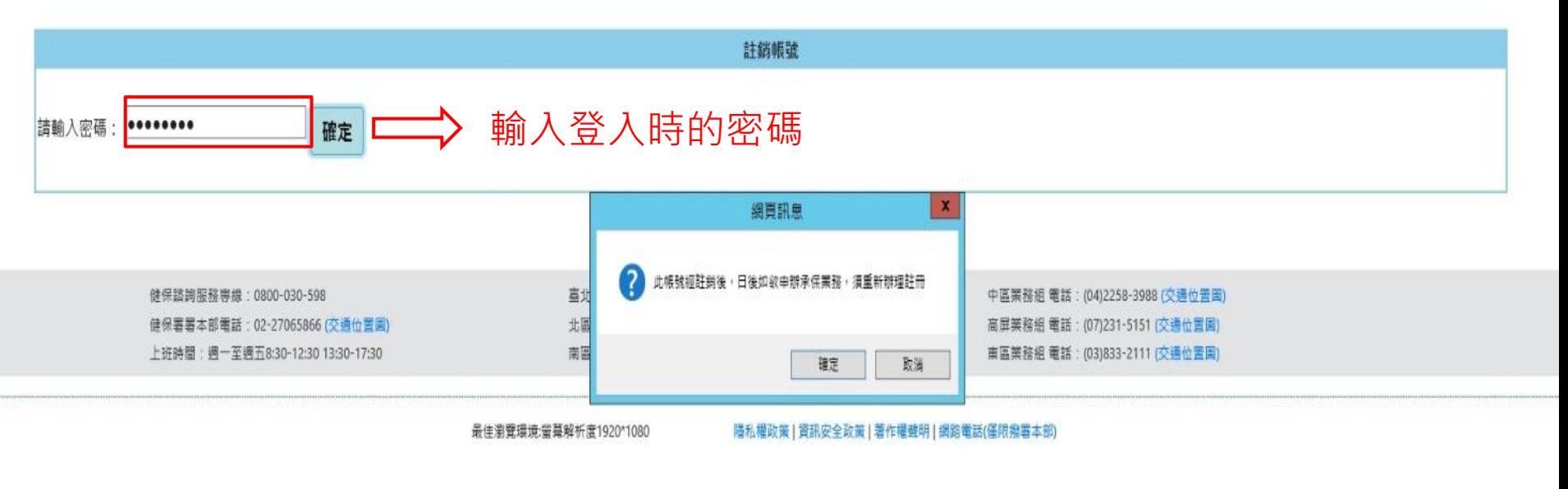

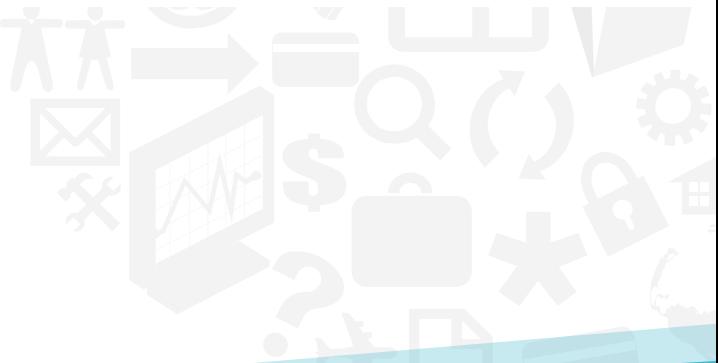

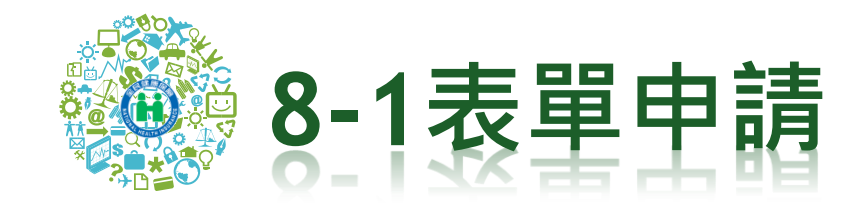

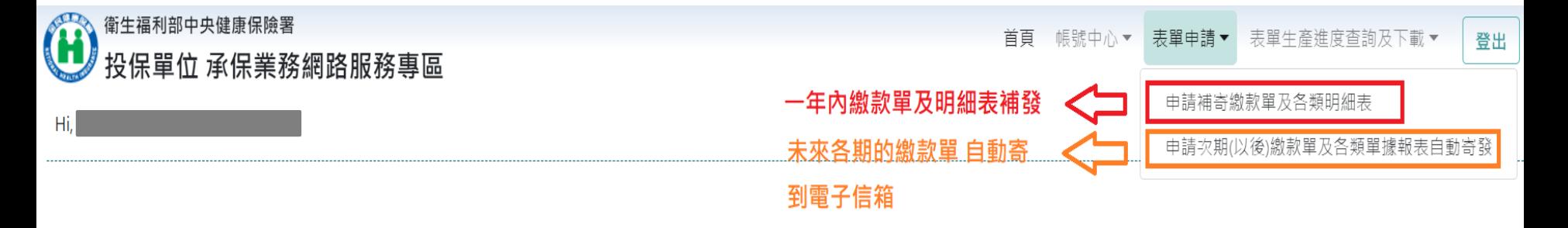

歡迎使用全民健保投保單位承保業務網路服務專區!

如有使用上的問題,請參閱使用Q&A

或電洽承辦人詢問!(投保單位代號及承辦電話查詢)

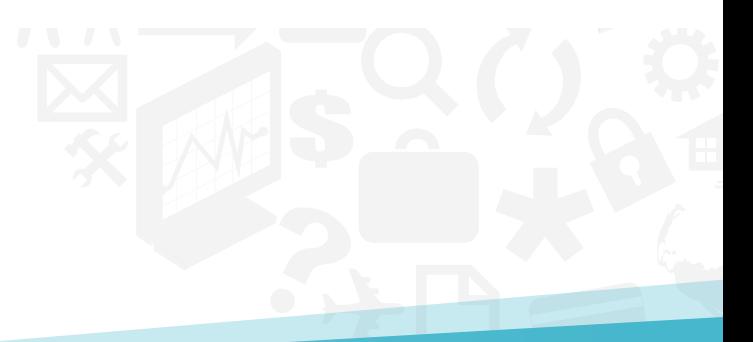

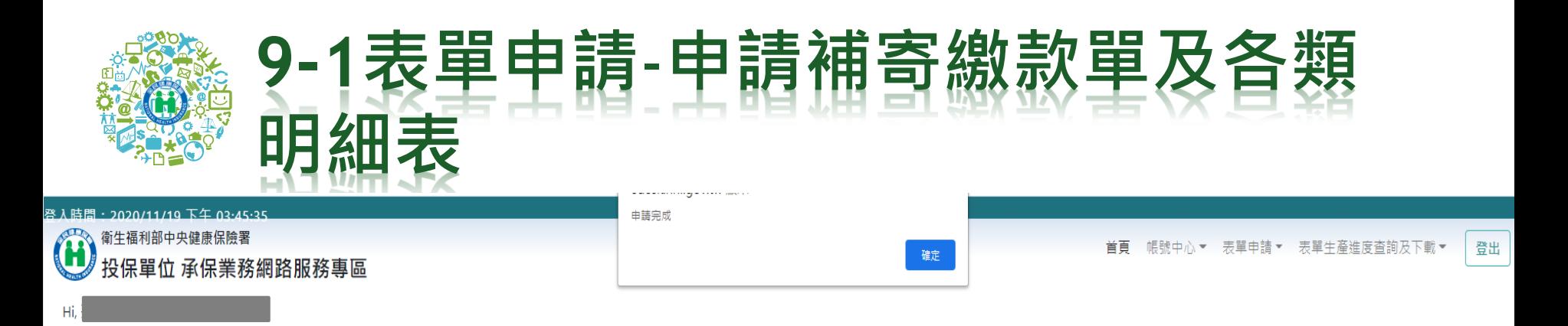

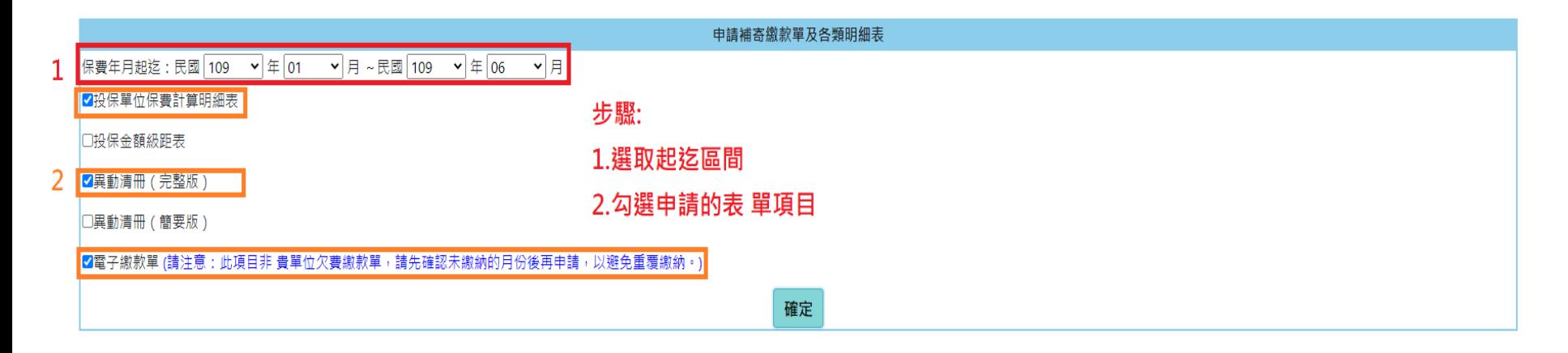

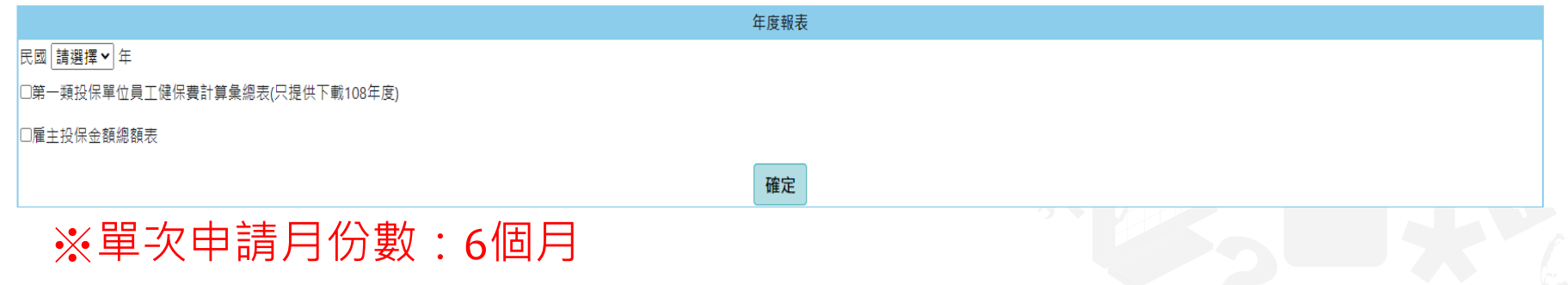

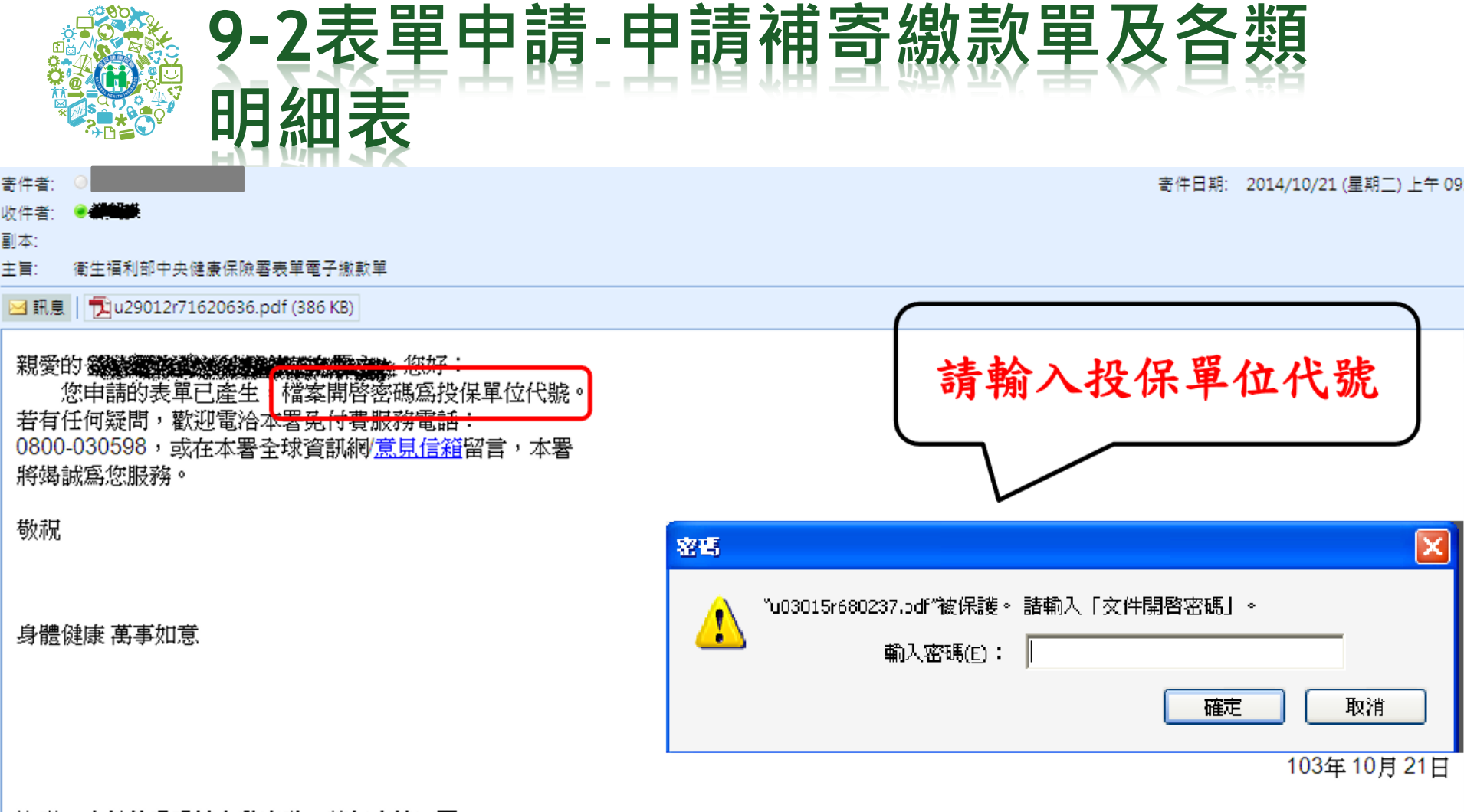

### 注意:本信件為系統自動寄發,請勿直接回覆

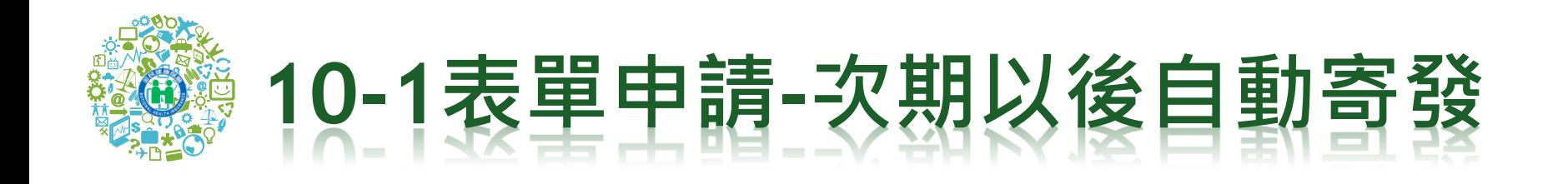

### 衛生福利部中央健康保險署 保單位 承保業務網路服務專區

帳號中心 > 表單申請 > 首頁 表單生產進度查詢及下載▼

申請次期(以後)繳款單及各類單據報表自動寄發 勾選申請報表名稱 申請日期 投保金額級距表  $\Box$ 顯示目前已申請之表單  $\overline{\blacktriangledown}$ 約定帳號轉帳扣費收據 2020/08/04 10:57:53 電子繳款單  $\Box$ 儲存

1.本署於每月20日以電子郵件方式寄送繳款單及明細表至 貴單位「表單寄送E-MAIL」 ( 申請一次即可 ) (雙月繳款單則為每單數月份20日) \*

2.每月5日(含)前申請電子繳款單,本署不再寄發紙本之當月繳款單。

3.每月5日(含)前註鎖電子繳款單,本署改寄紙本之當月繳款單。

4.為利金融機構辨識流水號條碼以順利鎖帳,強烈建議您使用雷射印表設備列印繳款單。

登出

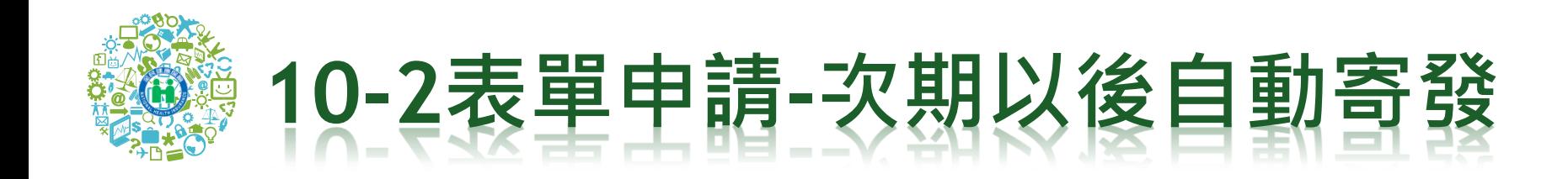

\*勾選新申請的項目後, 按儲存

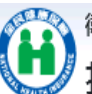

衛生福利部中央健康保險署 保單位 承保業務網路服務專區

帳號中心▼ 表單申請▼ 表單牛產進度查詢及下載▼ 登出 首頁

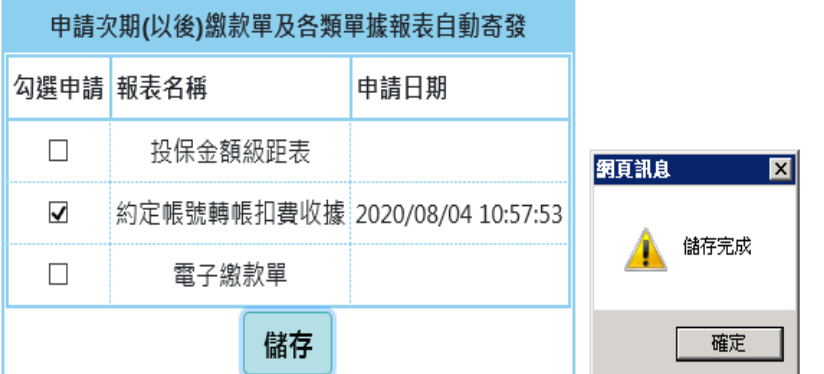

1.本署於每月20日以電子郵件方式寄送繳款單及明細表至 貴單位「表單寄送E-MAIL」(申請一次即可)(雙月繳款單則為每單數月份20日)。

2.每月5日(含)前申請電子繳款單,本署不再寄發紙本之當月繳款單。

3.每月5日(含)前註銷電子繳款單,本署改寄紙本之當月繳款單。

4.為利金融機構辨識流水號條碼以順利銷帳,強烈建議您使用霤射印表設備列印繳款單。

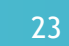

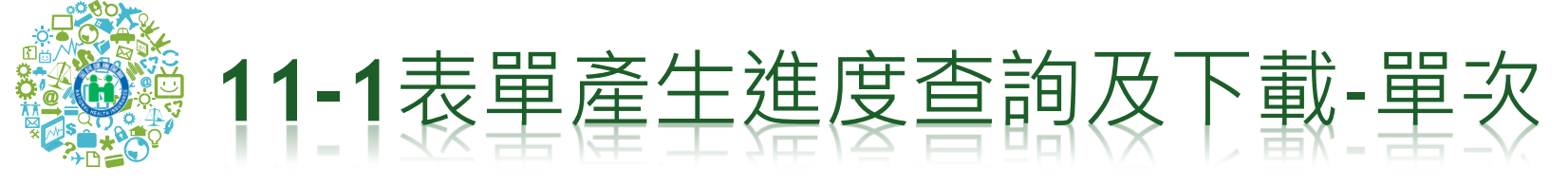

### 衛生福利部中央健康保險署 投保單位 承保業務網路服務專區

Hi,

帳號中心▼ 表單申請▼ 首頁 表單生產進度查詢及下載▼ 登出

補寄繳款單及各類明細表

每月自動寄發之繳款單及各類單據報表

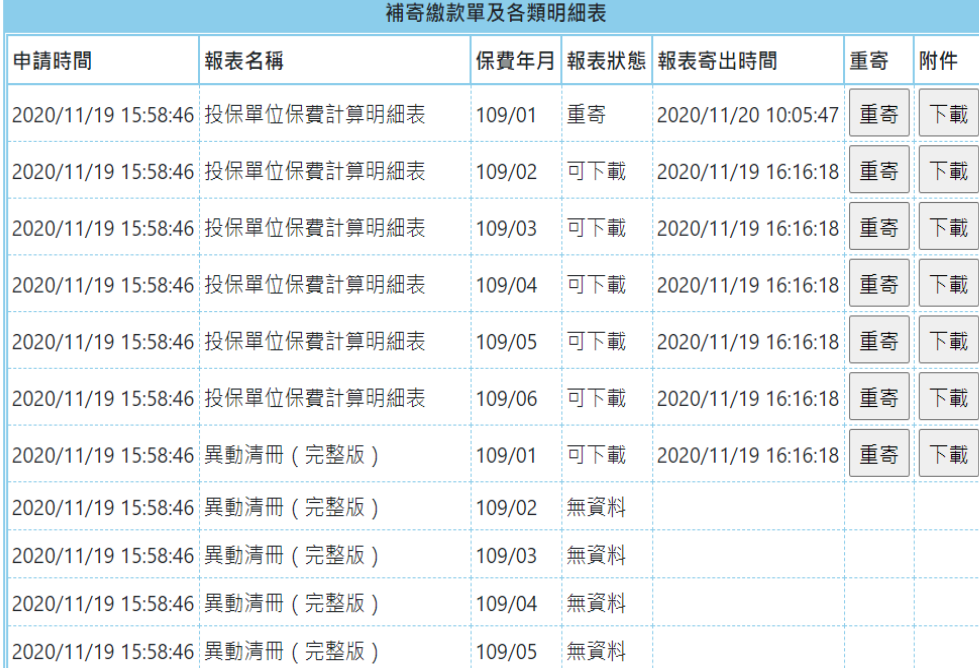

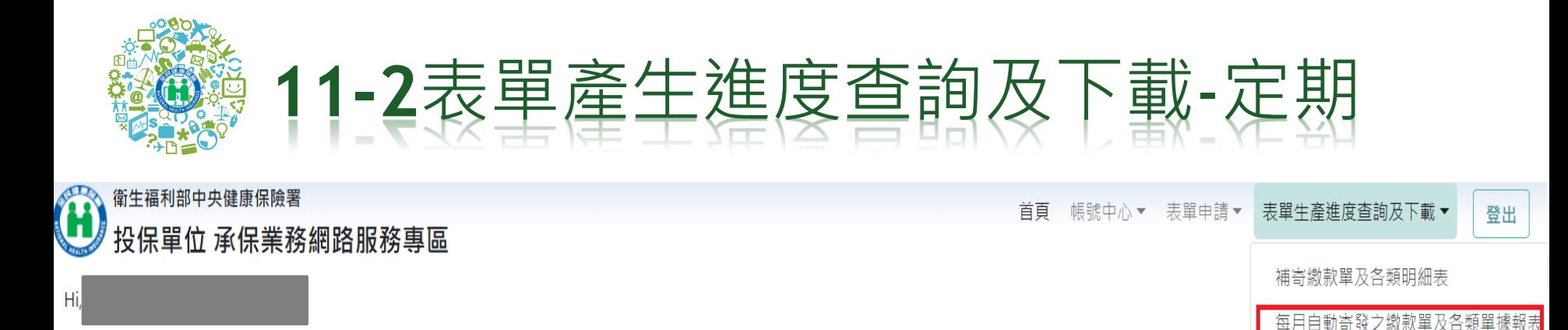

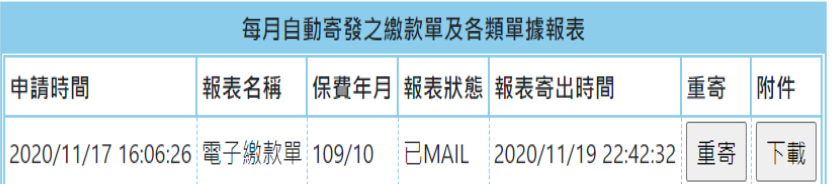

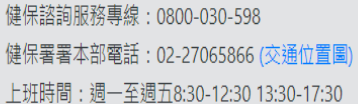

臺北業務組 電話: (02)2191-2006 (交通位置圖) 北區業務組 電話: (03)433-9111 (交通位置圖) 南區業務組 電話: (06)224-5678 (交通位置圖)

中區業務組 電話: (04)2258-3988 (交通位置圖) 高屏業務組 電話: (07)231-5151 (交通位置圖) 東區業務組 電話: (03)833-2111 (交通位置圖)

最佳瀏覽環境:螢幕解析度1920\*1080

隱私權政策 | 資訊安全政策 | 著作權聲明 | 網路電話(僅限撥署本部)